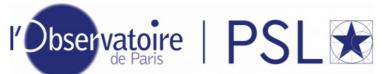

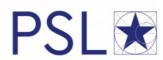

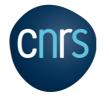

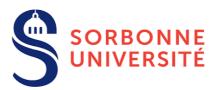

### **YAFITS**

Distributed Quick Look Viewer

e-Tool for Radio-astronomy

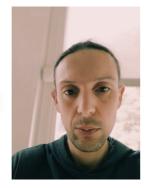

N. Moreau, Y-A Ba, **LERMA, Observatoire de Paris** 

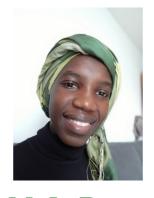

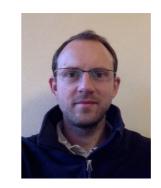

P. Salomé

ASOV - March 2023

# Project origin

An experiment for **data mining** the ALMA science Archive

- ARTEMIX: a service to search and display ALMA data (on-line since 2018)

# Artemix

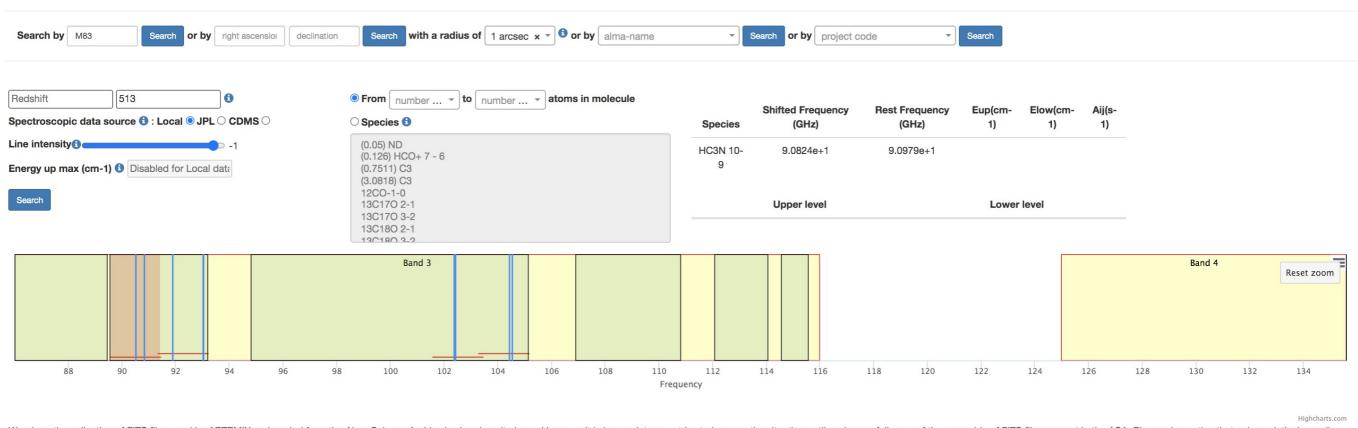

Warning: the collection of FITS files used by ARTEMIX and copied from the Alma Science Archive is already quite large. However, it is incomplete; we strive to improve the situation until we have a full copy of the ensemble of FITS files present in the ASA. Please also notice that only a relatively small fraction of all ALMA raw data are actually turned into images. Please go to the ALMA archive and download raw data for a complete overview of the data.

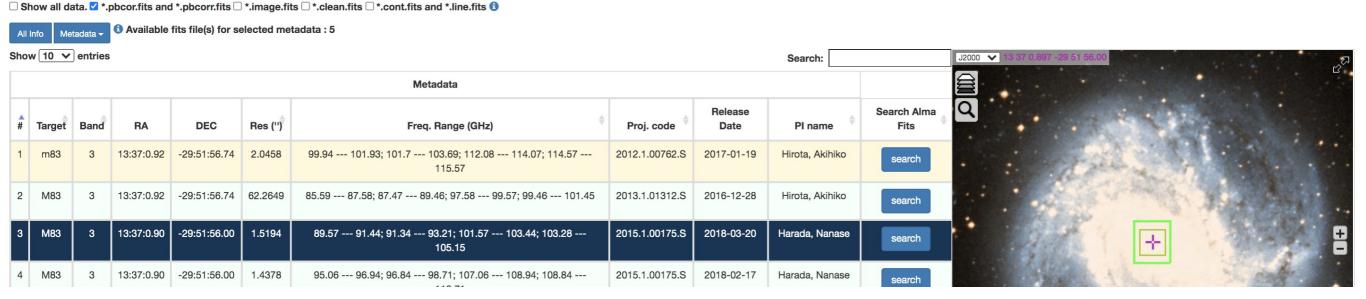

# Project origin

An experiment for **data mining** the ALMA science Archive

- ARTEMIX: a service to search and display ALMA data (on-line since 2018)

A standalone Viewer inside web-browser

- YAFITS: a distributed Quick-Look FITS Viewer (sitting on the data / no-install for the user)

# YAFITS Yet Another FITS viewer

Distributed Quick Look Viewer D-QLV

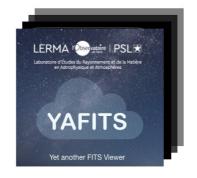

## **Local Viewer**

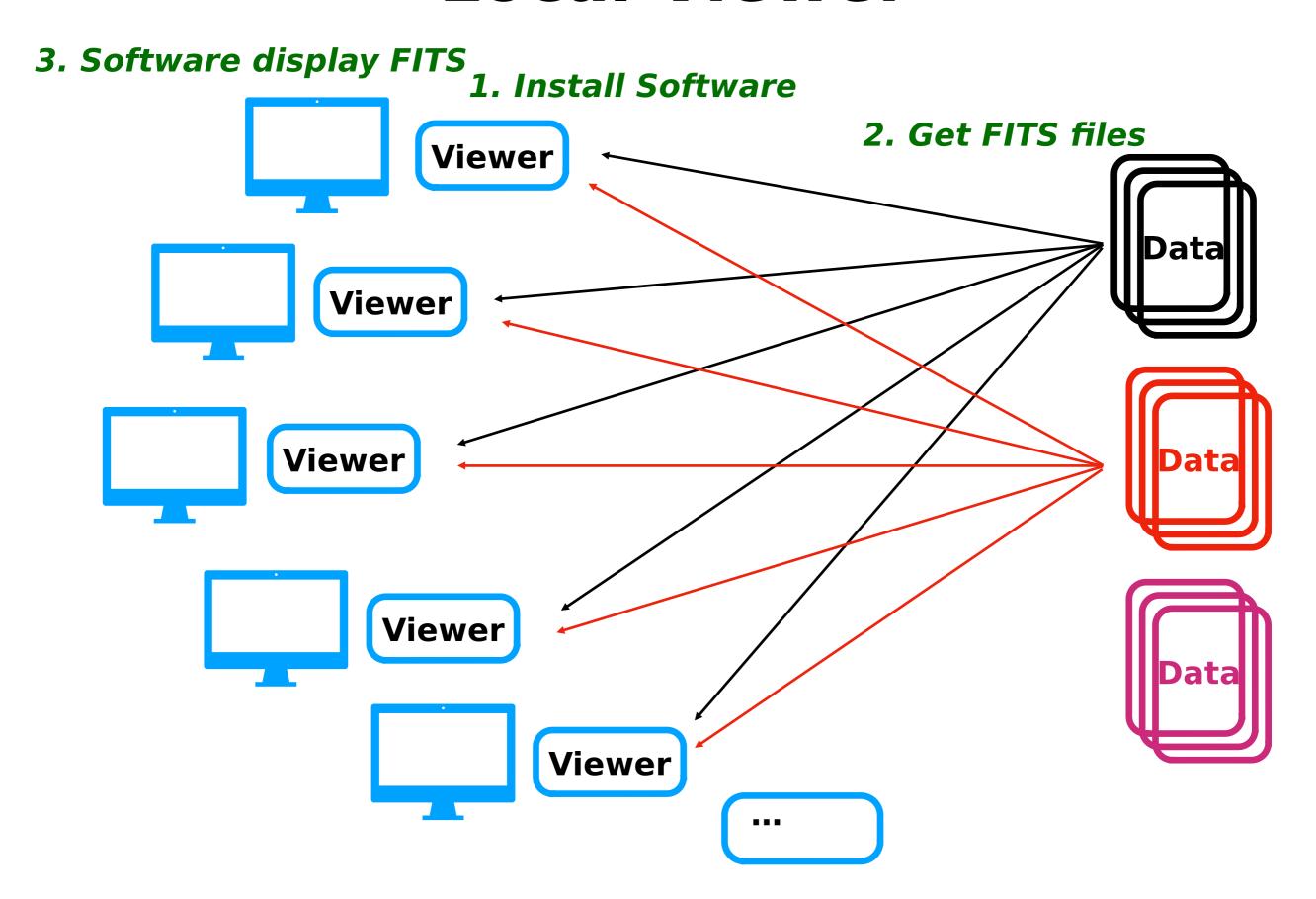

## **Remote Viewer**

#### 3. Web browser display

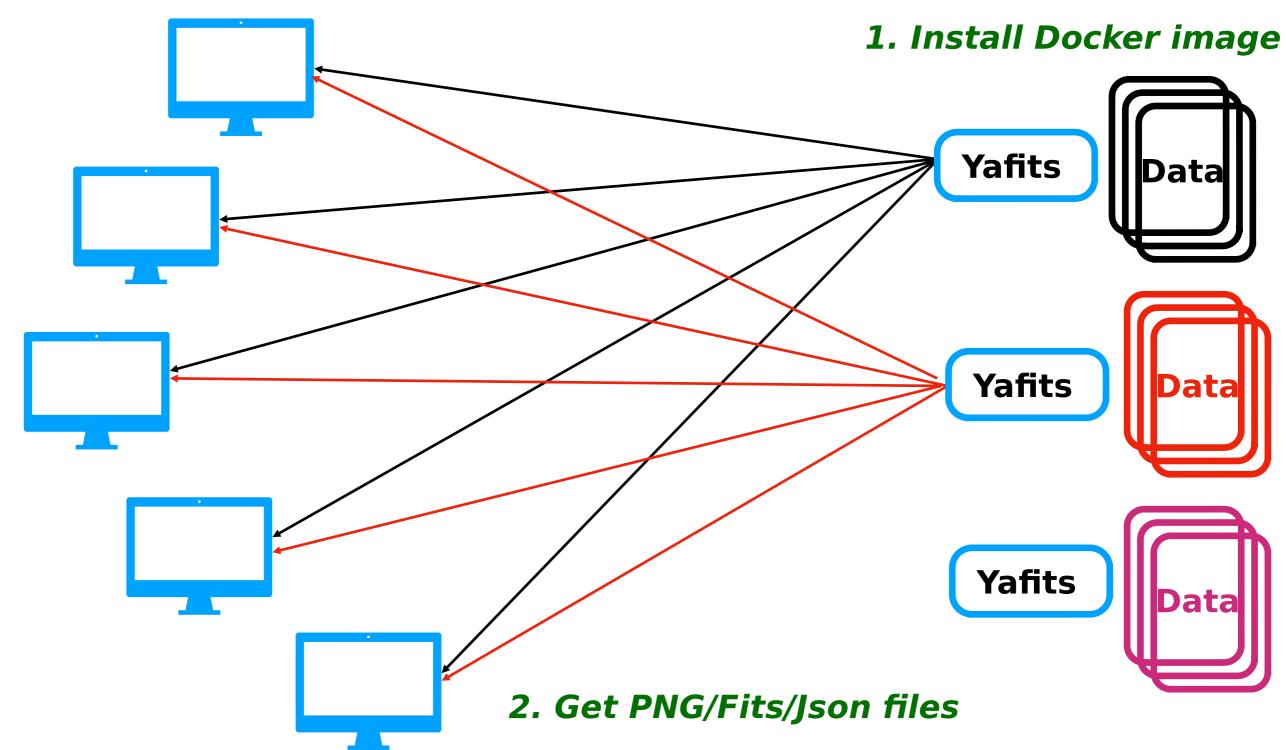

# Local / Remote

#### Local

Large range of analysis tools

#### **But**

Need to download all the fits files to be checked (even if no detection)

Speed limited by local computer performances and/or software optimization (for display)

#### Remote

Optimization on dedicated machines (load fits, calculations)

No need to download fits files on local disk (if many and from different projects)

#### **But**

Delay for loading (11 MB/s at most) large file (> 10 GB)

Limited analysis

## **YAFITS**

Goal: provide a quick look preview of the data cube content

**Display the data cube** (2 images, 2 spectra) : 1 channel map, 1 moment map, 1 spectra extracted from a pixel, 1 spectra extracted from a spatial region (square).

—> Based on **GILDAS Mapping « go view »**. Same functionalities implemented (frequency selection, region selection, integrated flux computation)

#### **YAFITS**

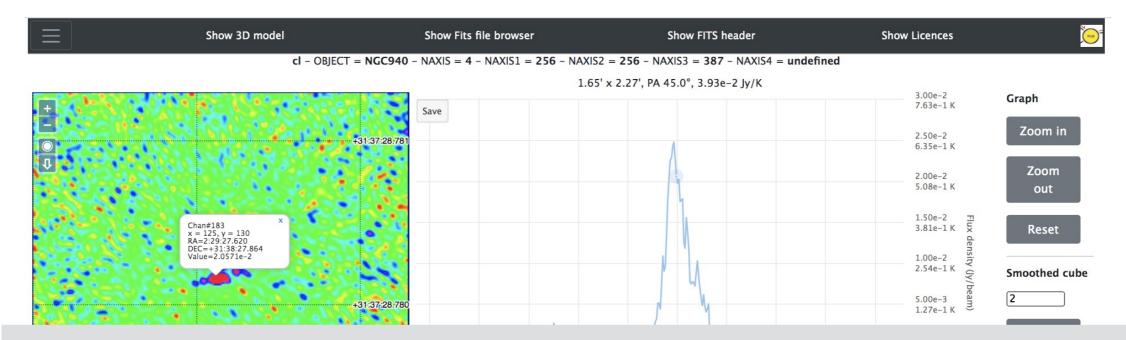

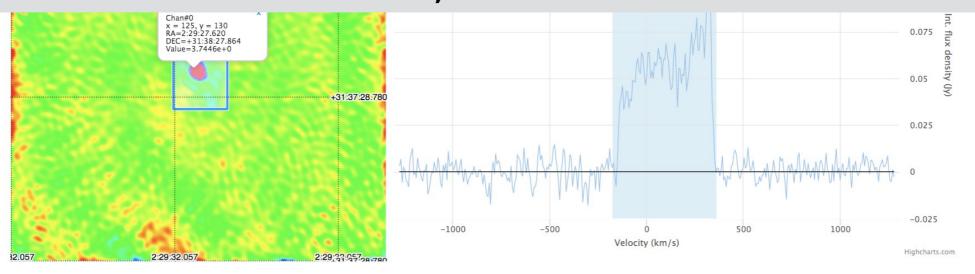

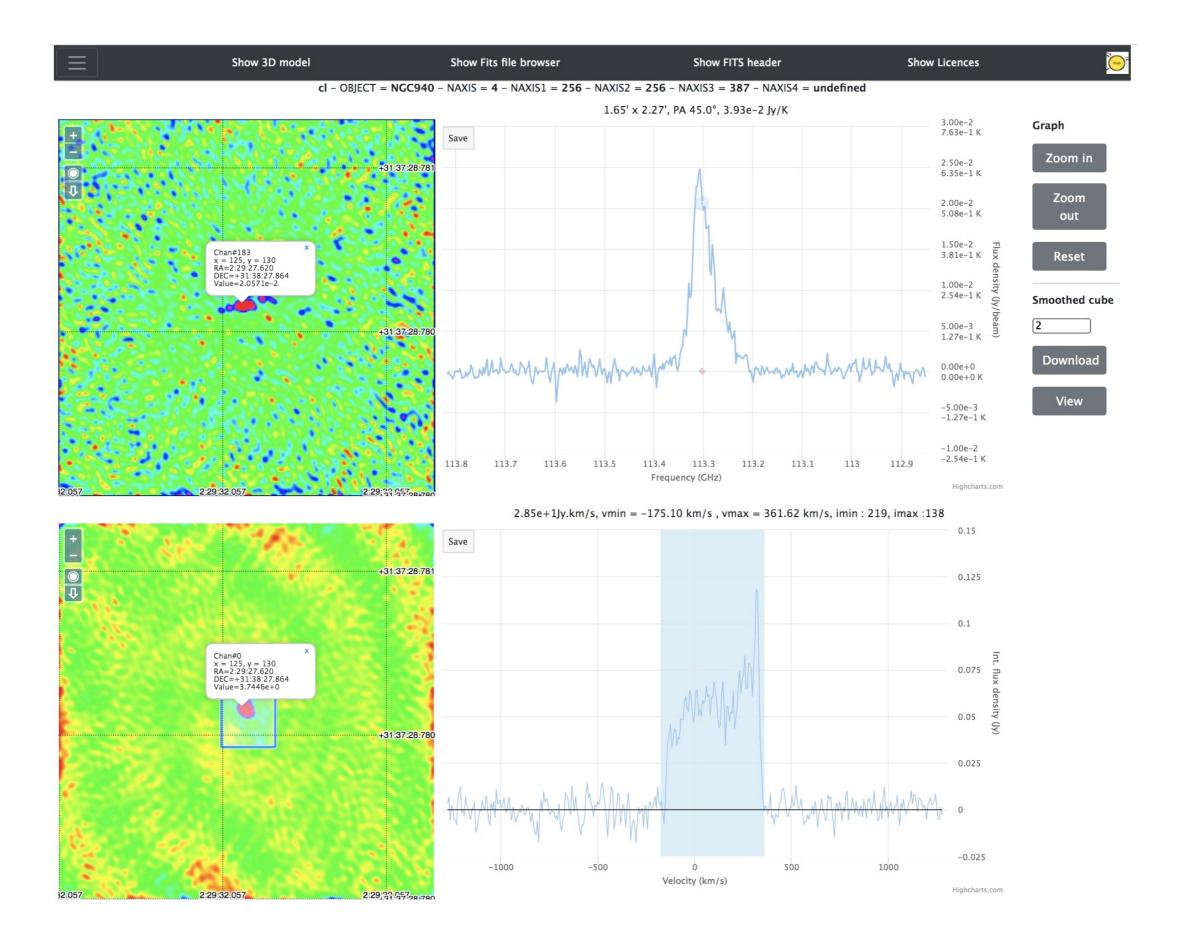

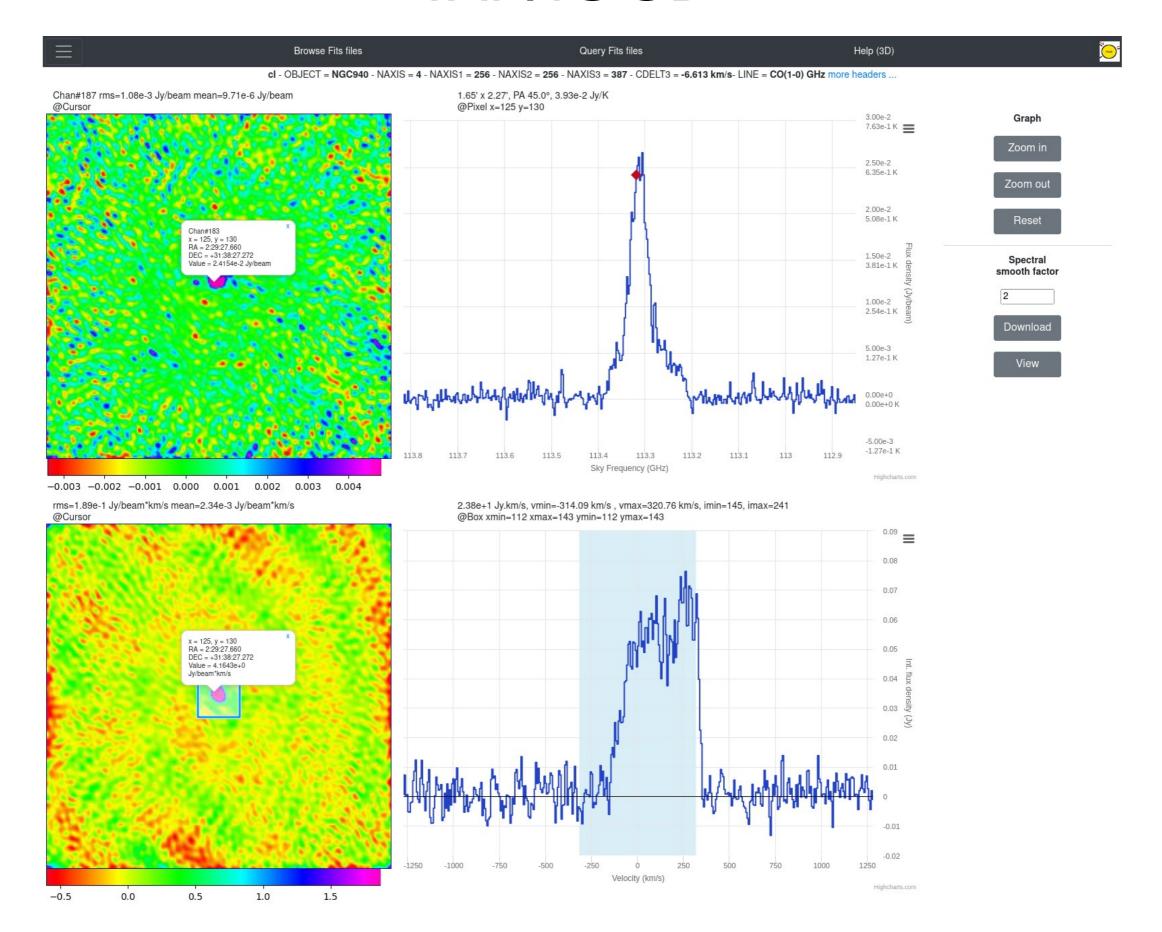

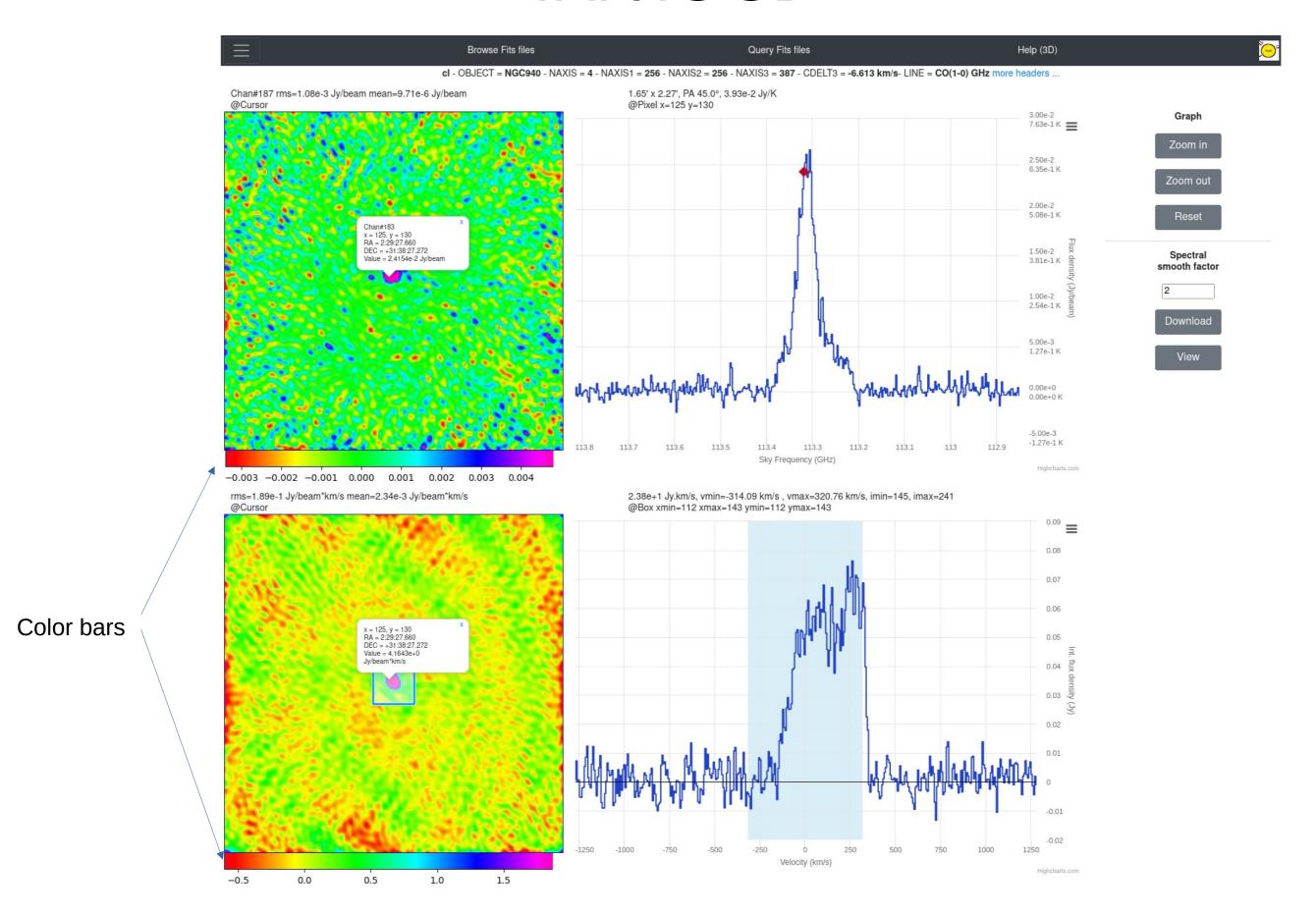

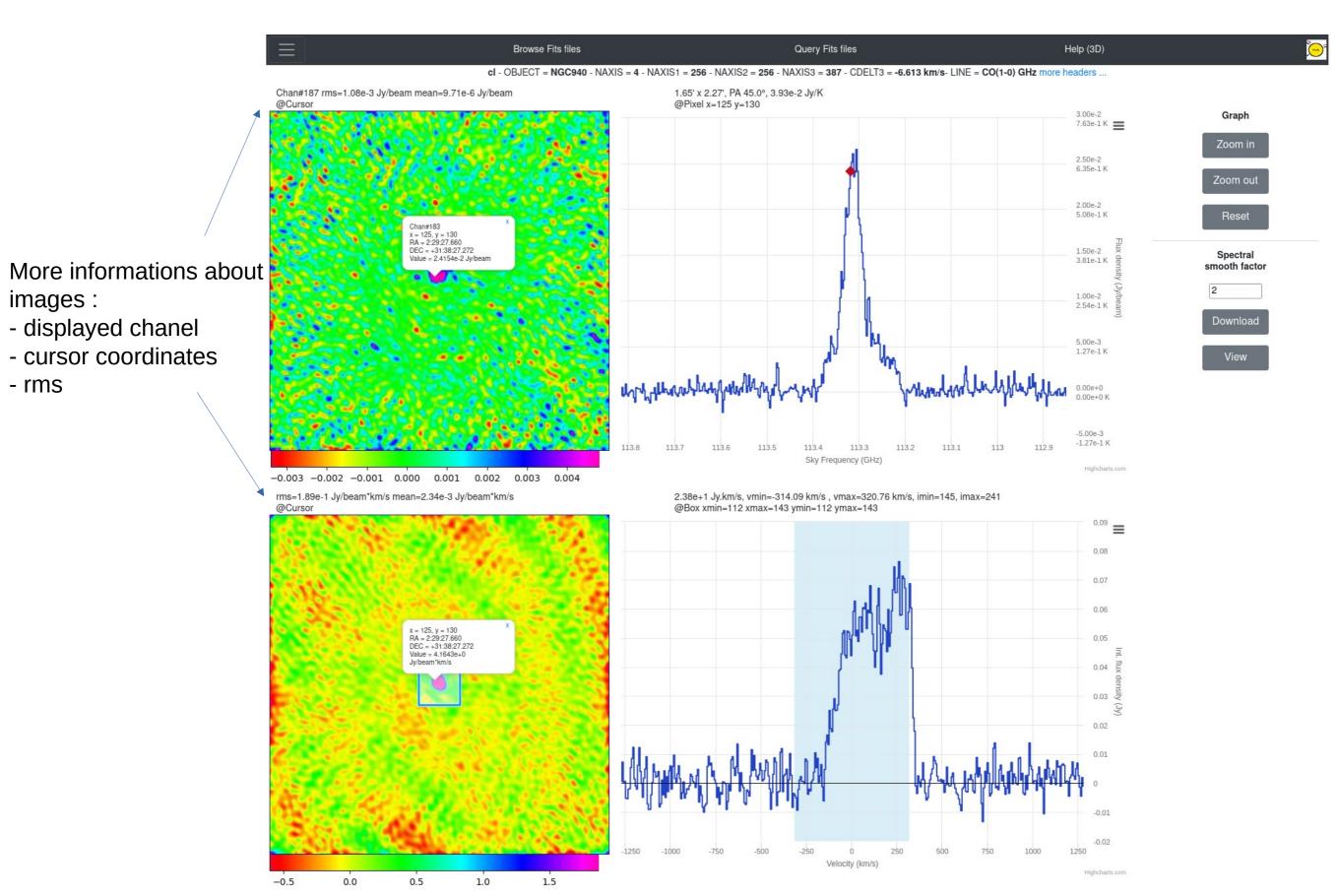

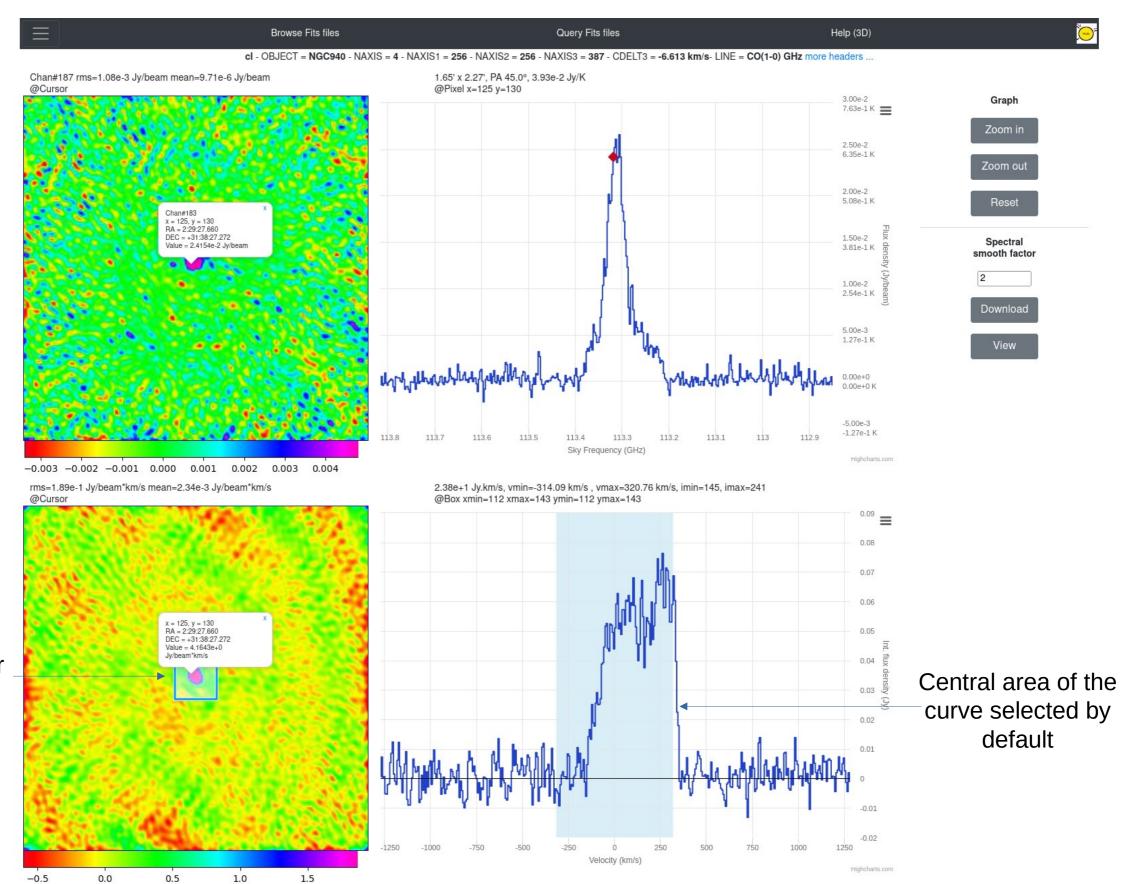

Box selected by default at the center of the image

### YAFITS Interop

Export spectra / Images in dedicated external software Immediate use on Desktop for further analysis

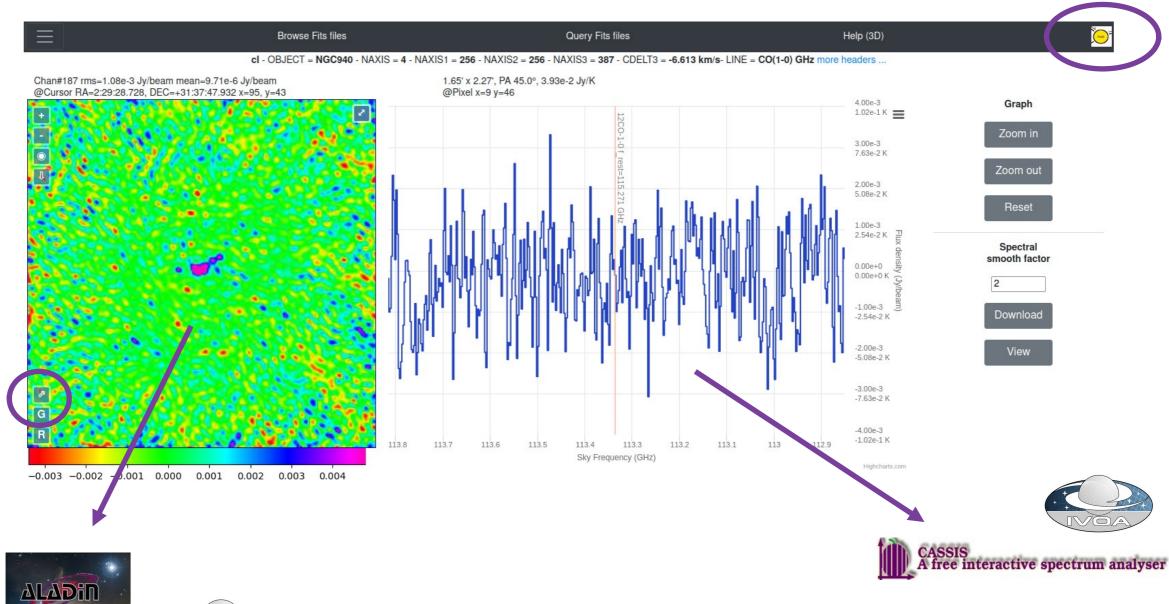

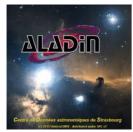

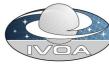

## YAFITS Interop

Searching a source in NED catalog by coordinates

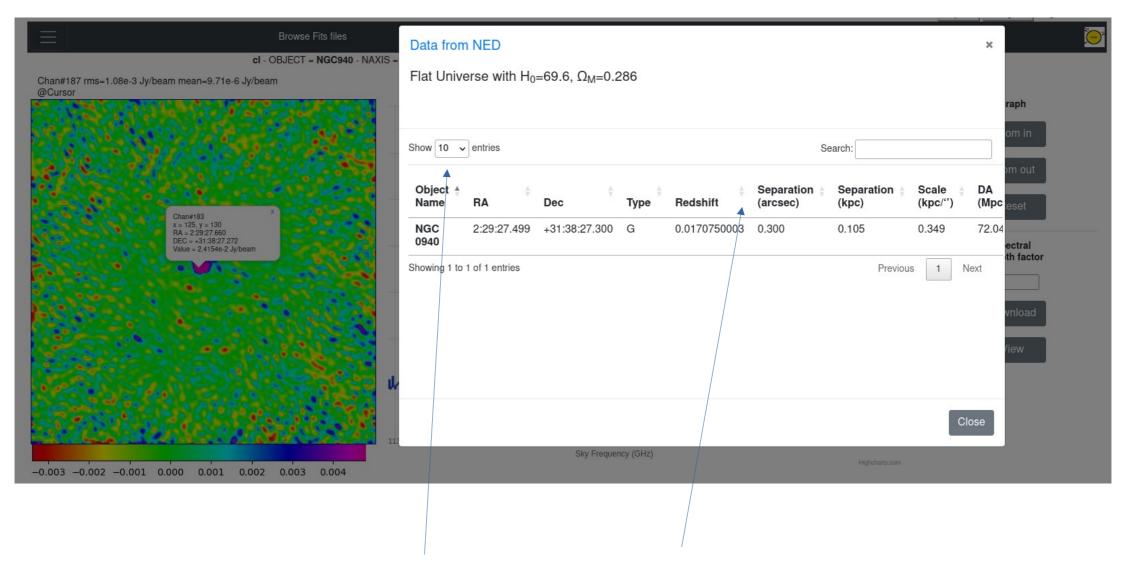

What's new: tabbed list, sortable columns

## YAFITS Interop

### Selecting a source in NED catalog

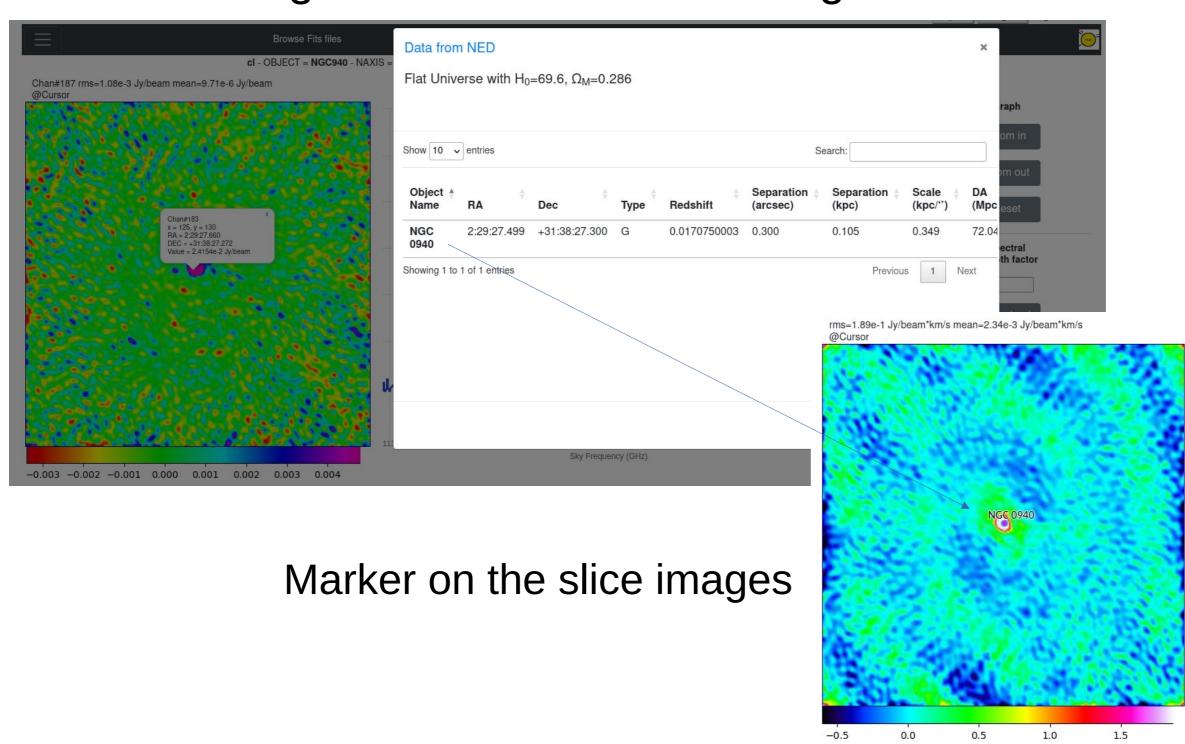

# SAMP Interoperability PNG image in Aladin

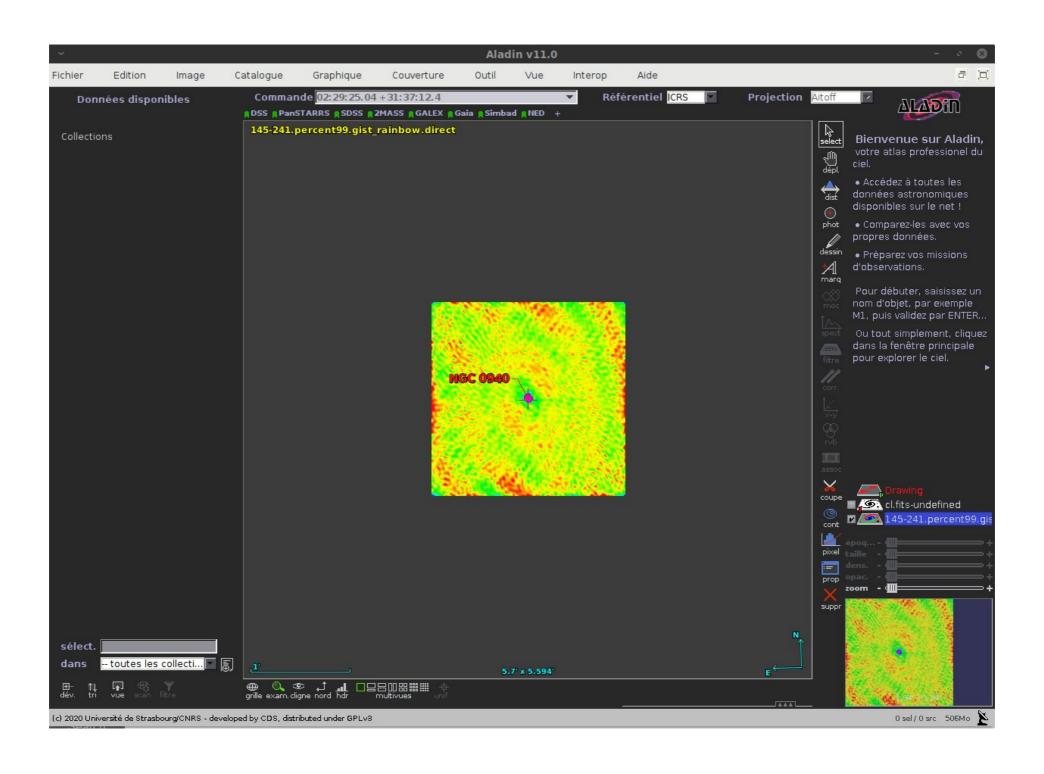

# SAMP Interoperability FITS image in Aladin

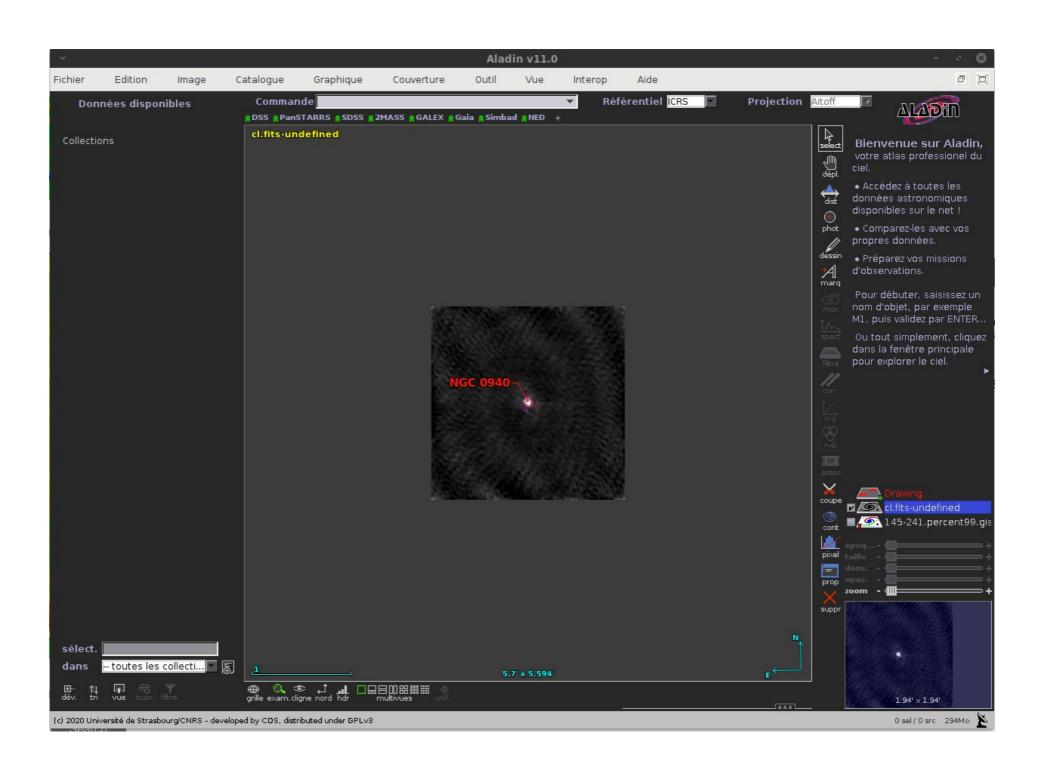

# YAFITS Spectro

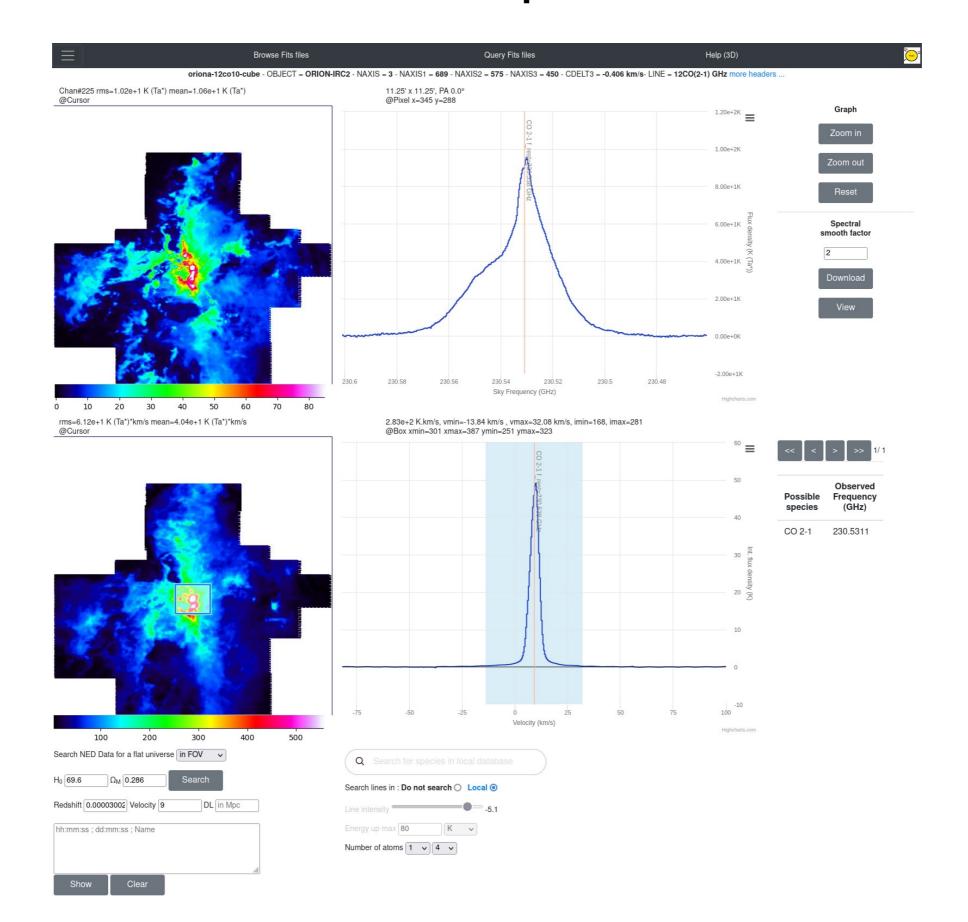

### YAFITS 2D

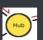

\*

В

See more FITS files...

GG\_Tau\_cont\_tclean.image.pbcor - OBJECT = GG\_Tau - NAXIS = 4 - NAXIS1 = 540 - NAXIS2 = 540 - NAXIS3 = 1 - NAXIS4 = 1 etc.

Elux in box : 1 70460 10 ly ate

iRA=401 iDEC=160 RA=4:32:30.026 DEC=+17:31:36.217 - Flux density : -6.9101e-4 Jy/beam

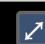

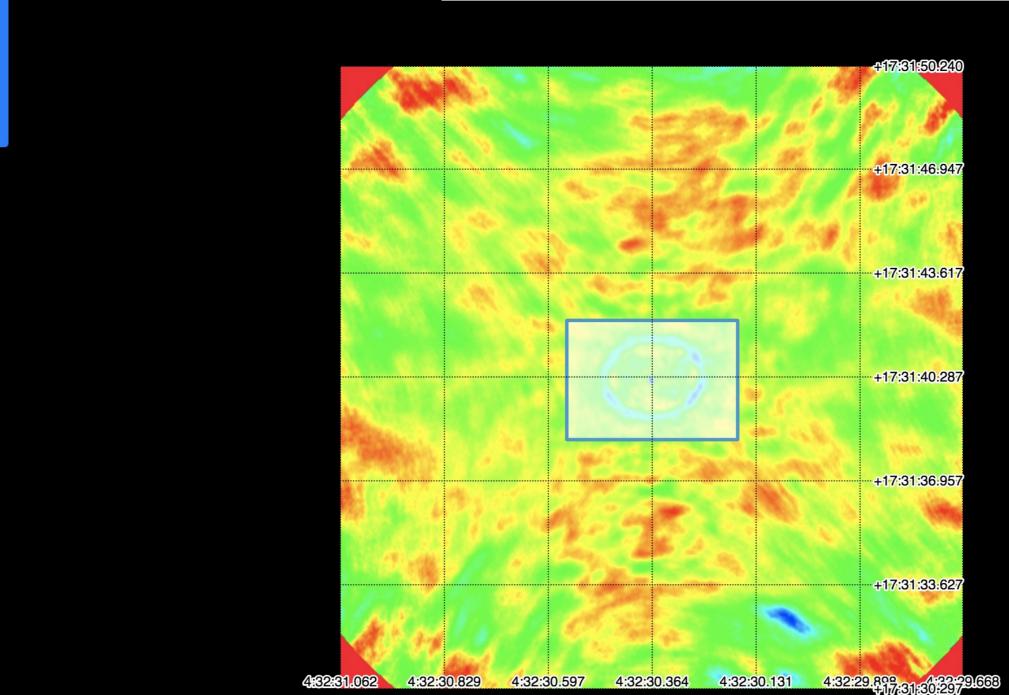

### YAFITS 2D

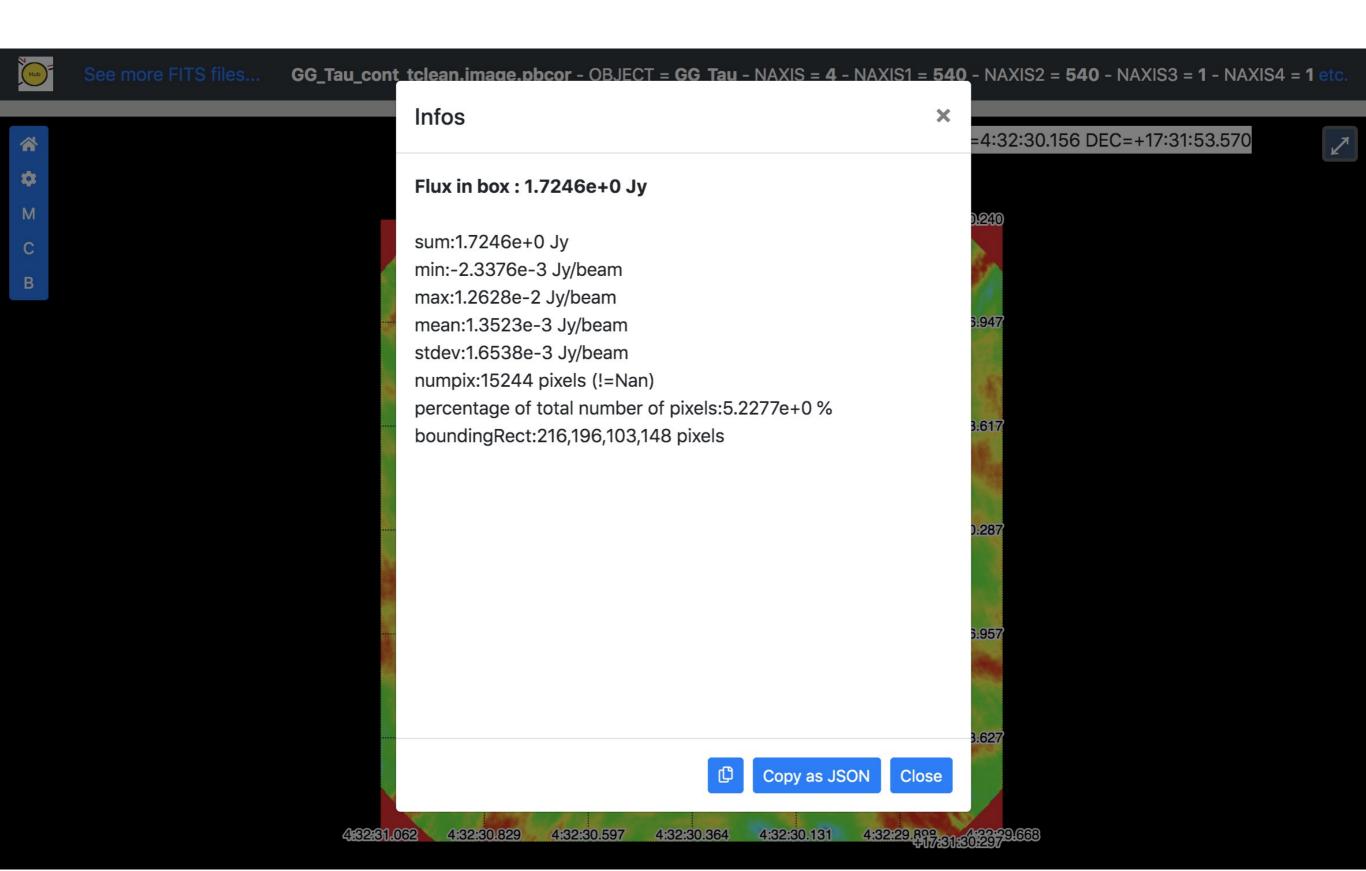

# YAFITS 2D and 3D Gnomonic

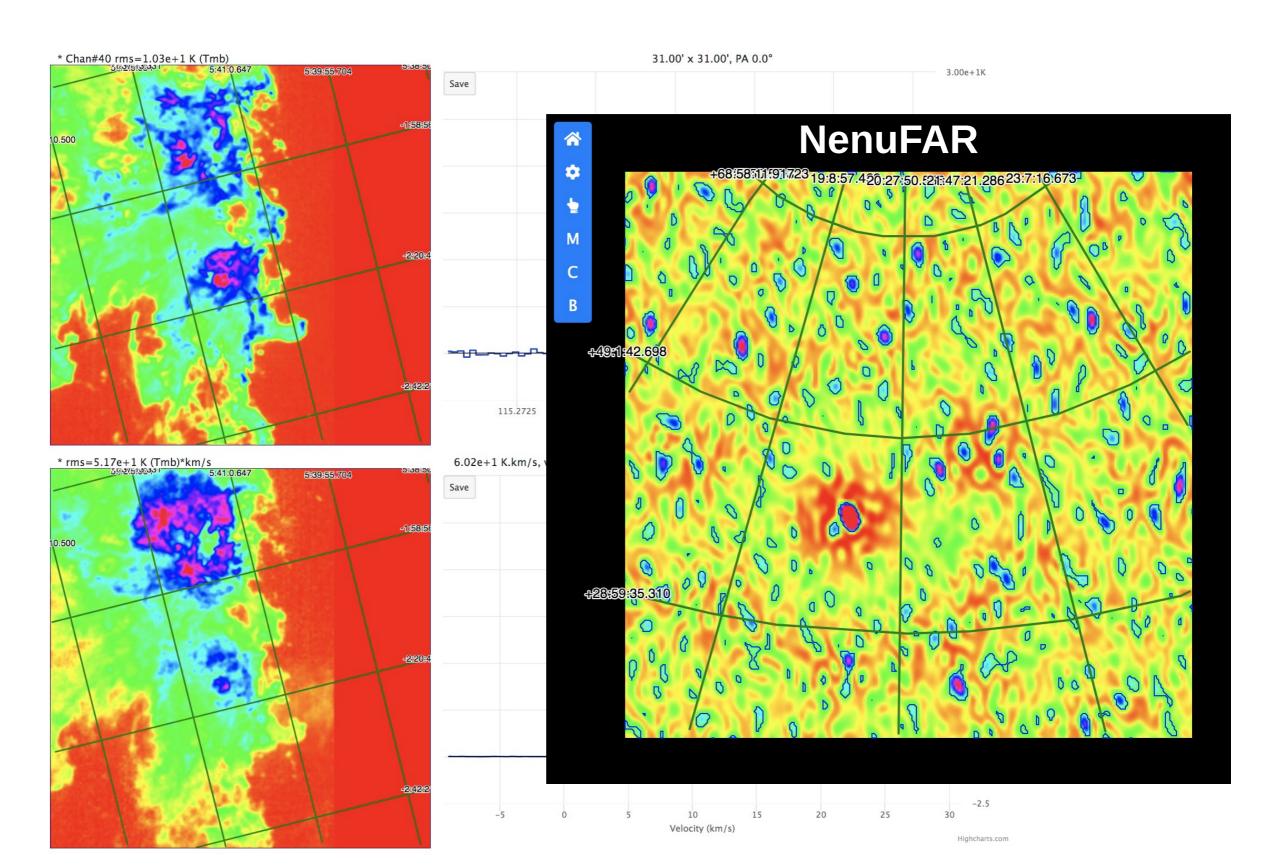

### YAFITS 1D

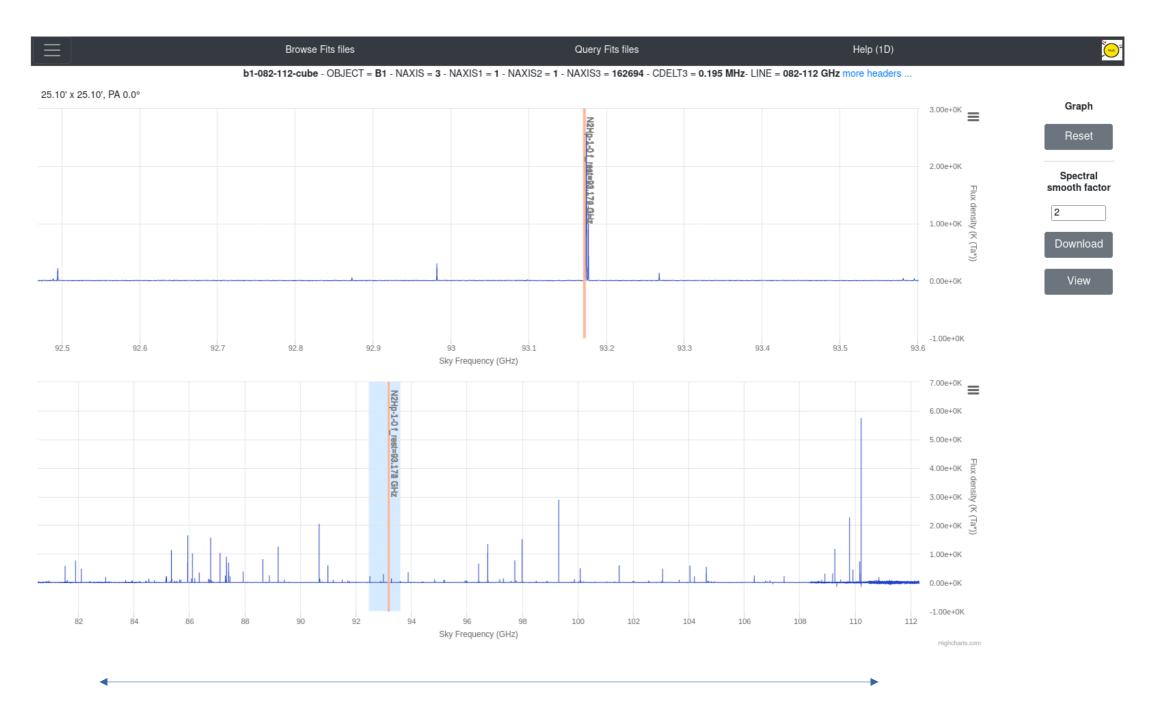

Full spectrum display

### YAFITS 1D

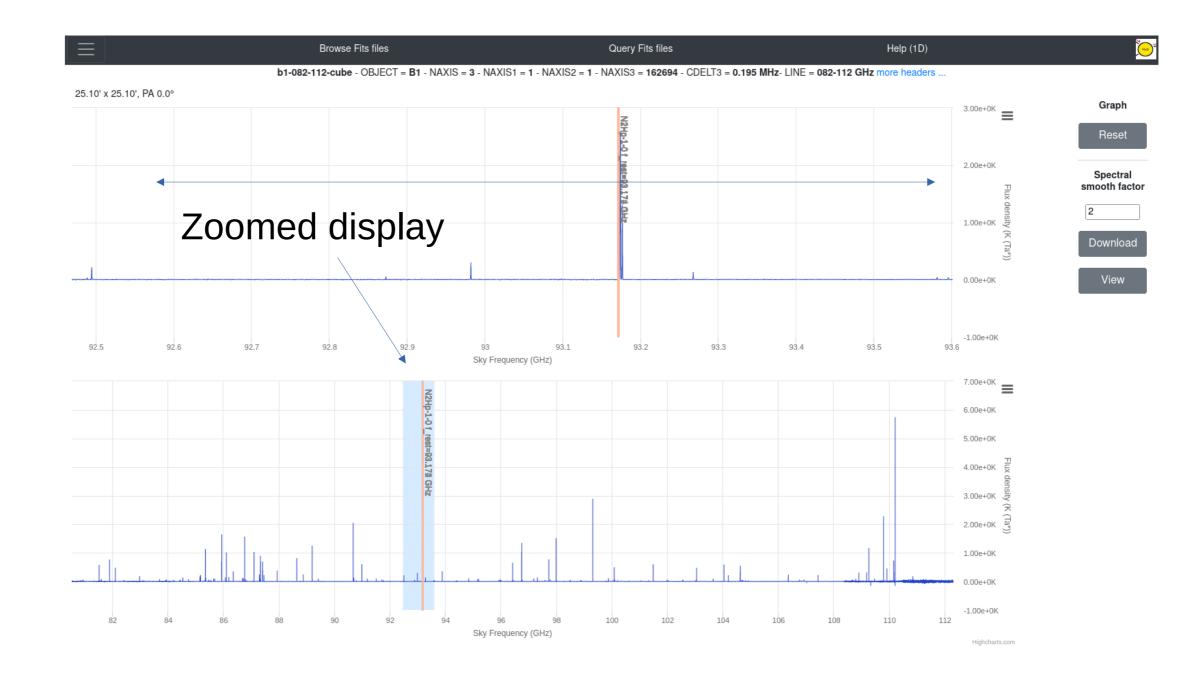

### YAFITS 1D

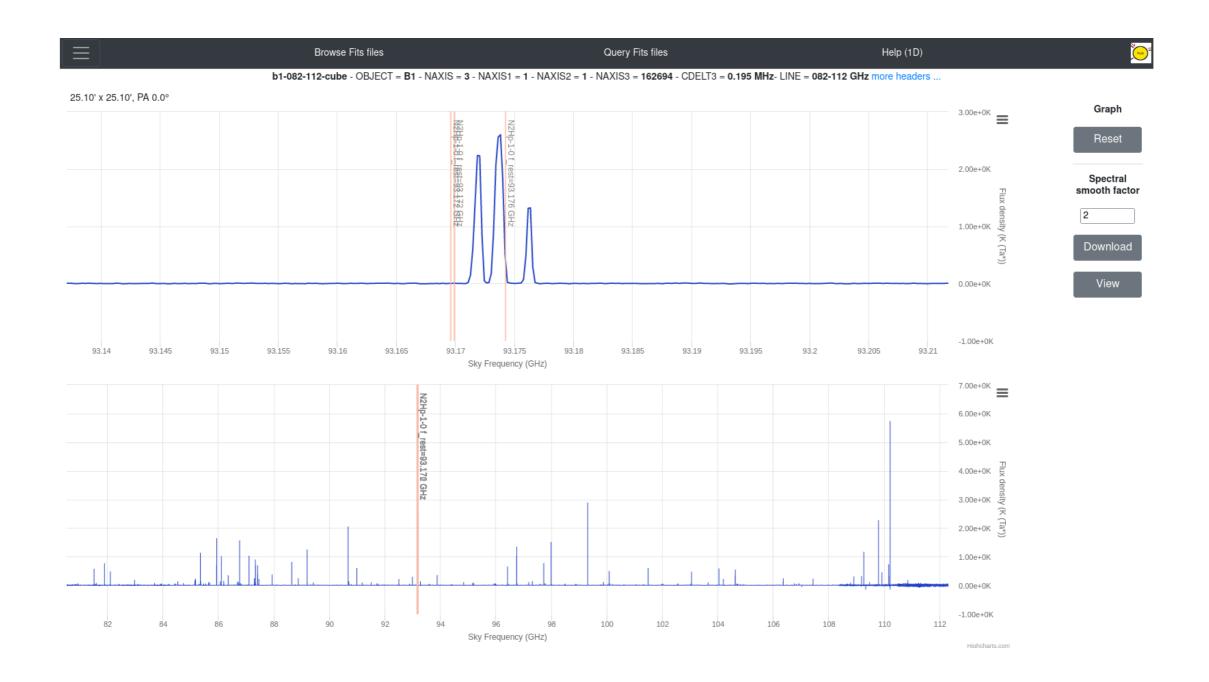

# Architecture, Technical aspects, Development environment, Install

https://yafits.obspm.fr/
radio astronomy data visualisation image cube visual analytics

DOI 10.5281/zenodo.3696974

#### Deployed inside Docker

- No external dependency
- Easy configuration (PATH)

Uses external libraries: Highcharts (spectra) and Openlayers (Images)

Designed for radio-astronomy datacubes

Tested with ALMA, NOEMA data, but also MUSE and SITELLE,

#### **Technical evolution**

#### Server optimization

- Faster fits file loading time
- Faster image generation time

Installation on IRAM large programs database

Development of a test suite for deployment on IRAM large program archive :

- Comparison of Yafits and Gildas output
- Non regression tests between Yafits versions

#### Gildas / Yafits comparison

- Tests are executed through a configurable script (bash, python + selenium)
- For each cube, some data are extracted from Yafits web Ui and stored in a JSON file (statistics and values from images and spectra)
- The same data are extracted from the cube opened in Gildas into JSON files (scripts in command line)
- Gildas is installed in a docker container for easy deployment on any host server
- Content of JSON files is compared and a summary is generated

#### Gildas / Yafits comparison

#### Comparison between Yafits and Gildas

target: Yafits current version v23.3.1

reference : Gildas version jun22a

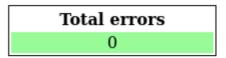

#### l1157-n2hp10-pdbi 30m-cube

| Test                 | Errors |
|----------------------|--------|
| check_upper_image    | 0      |
| check_upper_spectrum | 0      |
| check_lower_image    | 0      |
| check_lower_spectrum | 0      |
| check_lower_spectrum | 0      |

#### 12co10-cube-cube

| Test                 | Errors |
|----------------------|--------|
| check_upper_image    | 0      |
| check_upper_spectrum | 0      |
| check_lower_image    | 0      |
| check_lower_spectrum | 0      |
| check_lower_spectrum | 0      |

#### 12co21-cube-cube

| Test                 | Errors |
|----------------------|--------|
| check_upper_image    | 0      |
| check_upper_spectrum | 0      |
| check_lower_image    | 0      |
| check_lower_spectrum | 0      |
| check_lower_spectrum | 0      |

#### **Global results summary**

#### Gildas / Yafits comparison

#### **Comparison between Yafits and Gildas**

target: Yafits current version v23.3.1

reference: Gildas version jun22a

| Total errors |  |
|--------------|--|
| 0            |  |

l1157-n2hp10-pdbi 30m-cube

| Test                 | Errors |
|----------------------|--------|
| check_upper_image    | 0      |
| check_upper_spectrum | 0      |
| check_lower_image    | 0      |
| check_lower_spectrum | 0      |
| check_lower_spectrum | 0      |

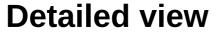

| 12co10-cube-cube |                      |   |
|------------------|----------------------|---|
|                  | Test                 | ] |
|                  | check_upper_image    |   |
|                  | check_upper_spectrum |   |
|                  | check lower image    |   |

| Test                 | Errors |
|----------------------|--------|
| check_upper_image    | 0      |
| check_upper_spectrum | 0      |
| check_lower_image    | 0      |
| check_lower_spectrum | 0      |
| check lower spectrum | 0      |

#### 12co21-cube-cube

| Test                     | Errors |
|--------------------------|--------|
| check_upper_image        | 0      |
| check_upper_spectrum     | 0      |
| check_lower_image        | 0      |
| check_lower_spectrum     | 0      |
| $check\_lower\_spectrum$ | 0      |

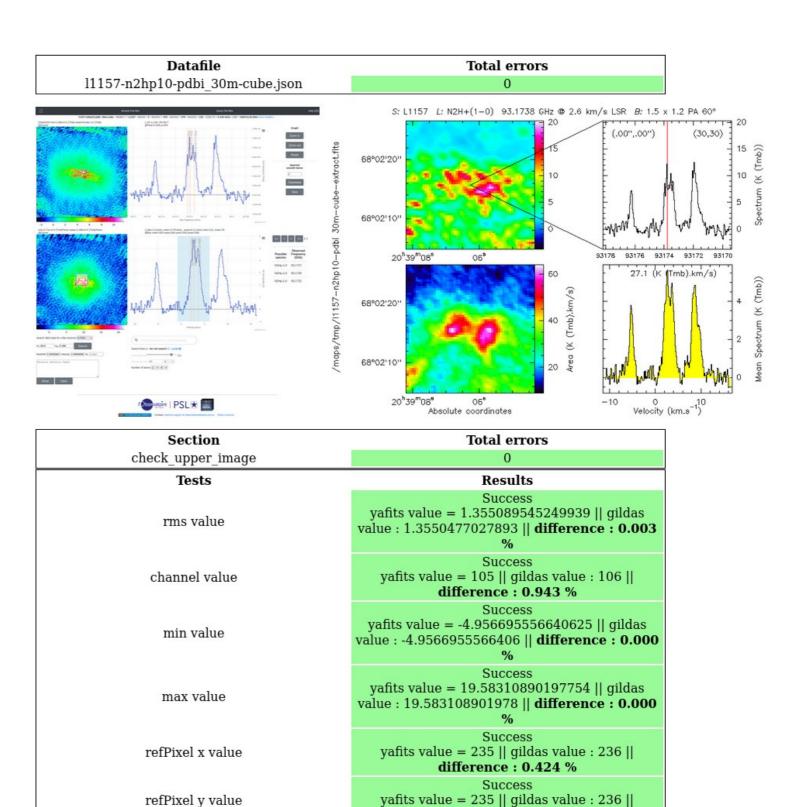

difference: 0.424 %

#### Yafits @ IRAM

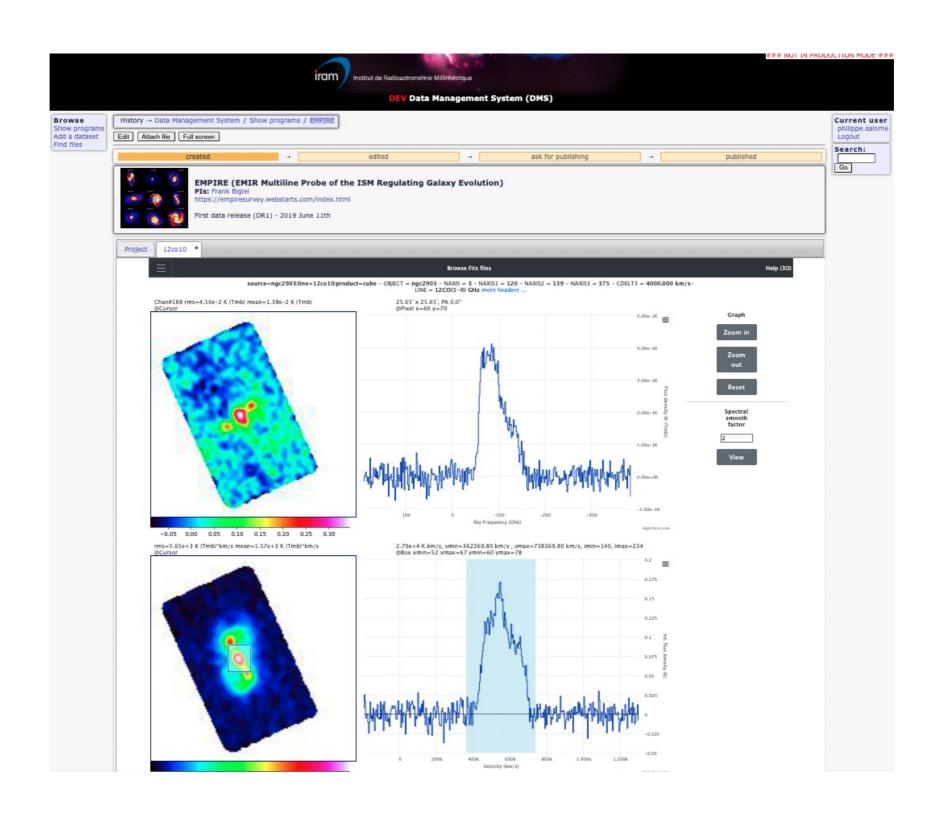

## **Next steps**

- Finalizing the integration of Yafits on IRAM Large Program database
- Work in progress : prototyping « Visualization of SKA data with high volume of users and high amount of data »
- Improving sources search interface
- Plugging an automated source detection software in Yafits (D. Cornu is joining the project)